# Basi di Dati

Esercizi di dichiarazione degli schemi in SQL

# IL LABORATORIO

- **Perché il laboratorio?** 
	- Alcune problematiche si capiscono meglio nell'uso pratico
	- $\triangleright$   $\triangleright$  E importante acquisire manualità e mettere in pratica le tecniche imparate in teoria

# DBMS utilizzati

- Per la creazione e l'interrogazione di basi di dati utilizzeremo il seguente DBMS:
	- ▶ PostgreSQL 9.0

- $\blacktriangleright$  Un altro DBMS utilizzabile:
	- ▶ MySQL<sup>®</sup>
		- ▶ MySQL® Database server
		- ▶ My SQL® Query browser

# DBMS utilizzati

- I DBMS indicati sono open source e sono liberamente scaricabili ed utilizzabili per scopi non commerciali:
	- http://www.postgresql.org/download/
	- $\blacktriangleright$  http://dev.mysql.com/downloads/

# PostgreSQL

▶ PostgreSQL fornisce un'interfaccia grafica, denominata PgAdmin, attraverso la quale è molto semplice eseguire comandi SQL, query e visualizzare i risultati.

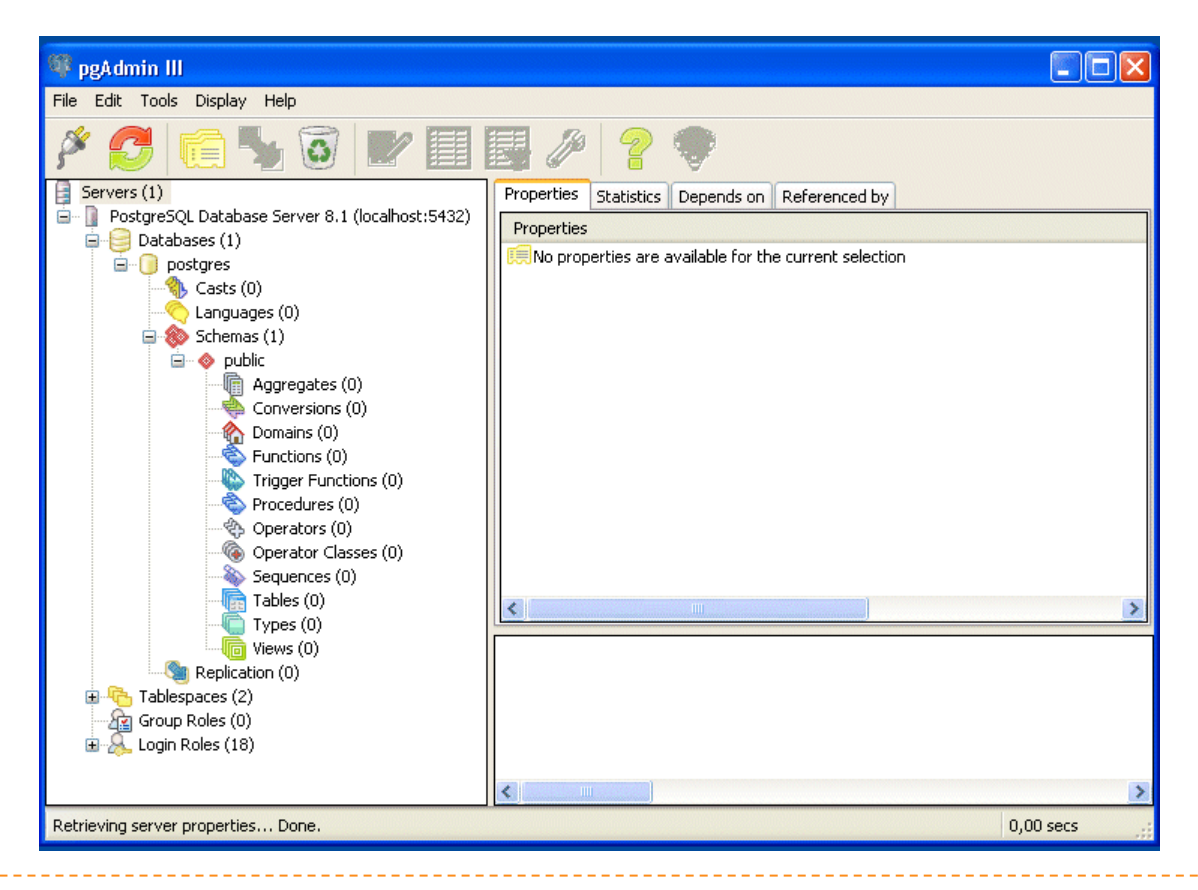

# PostgreSQL

 In laboratorio useremo phpPgAdmin, un'interfaccia grafica per l'amministrazione remota via web. 

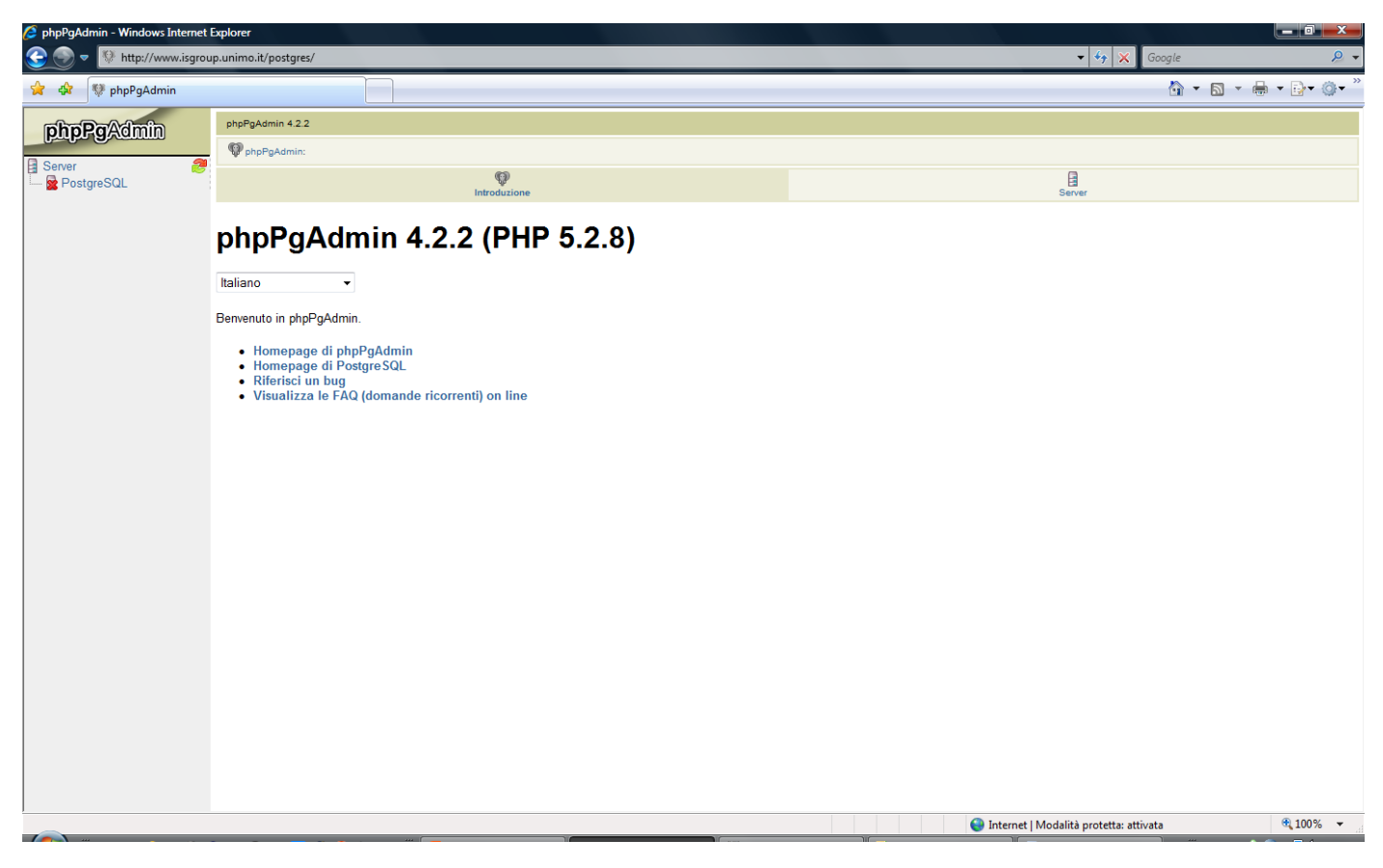

- ▶ Vogliamo creare un DB per la gestione di studenti, corsi, docenti ed esami universitari, contenente le seguenti tabelle:
	- ▶ S (Matr, SNome, Citta, ACorso)
	- C (CC, CNome, CD)
	- ▶ D (CD, CNome, Citta)
	- E (Matr, CC, Data, Voto)

- Innanzitutto apriamo il browser (Internet Explorer),
- **accediamo a phpPgAdmin tramite l'indirizzo:** 
	- $\blacktriangleright$  http://www.isgroup.unimo.it/postgres
- ed eseguiamo il login:

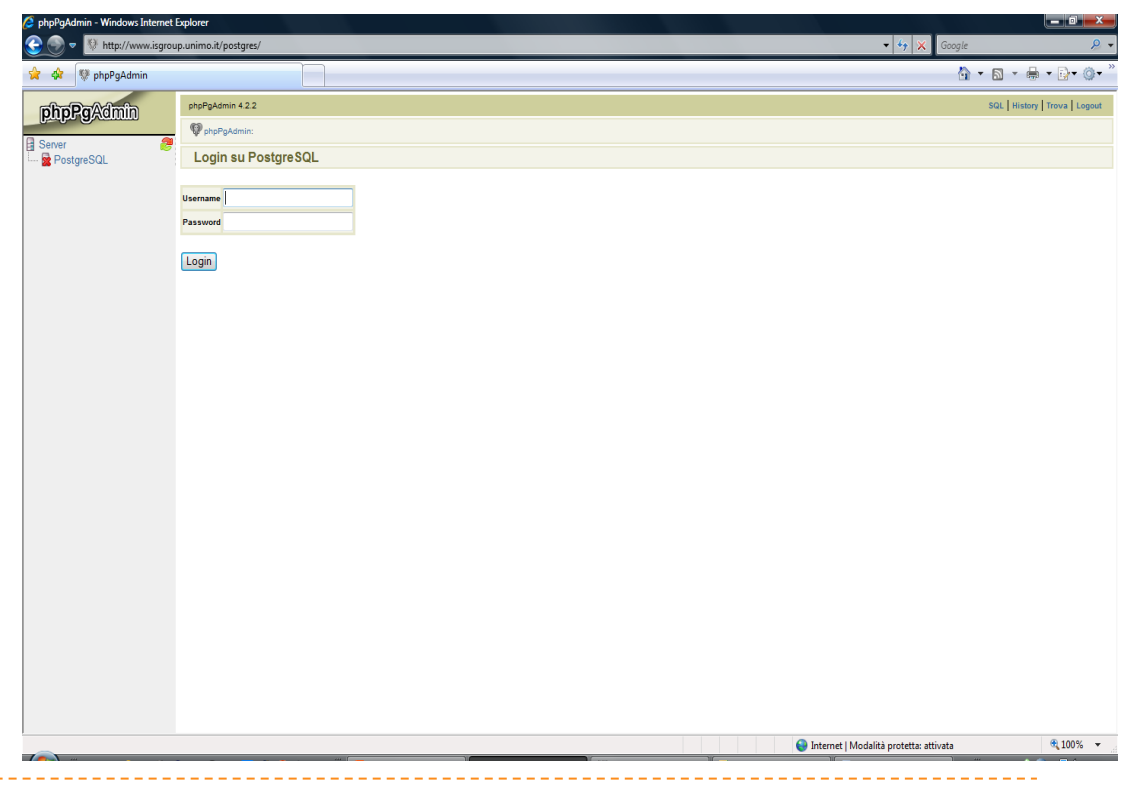

### Ogni utente dispone di un proprio DB.

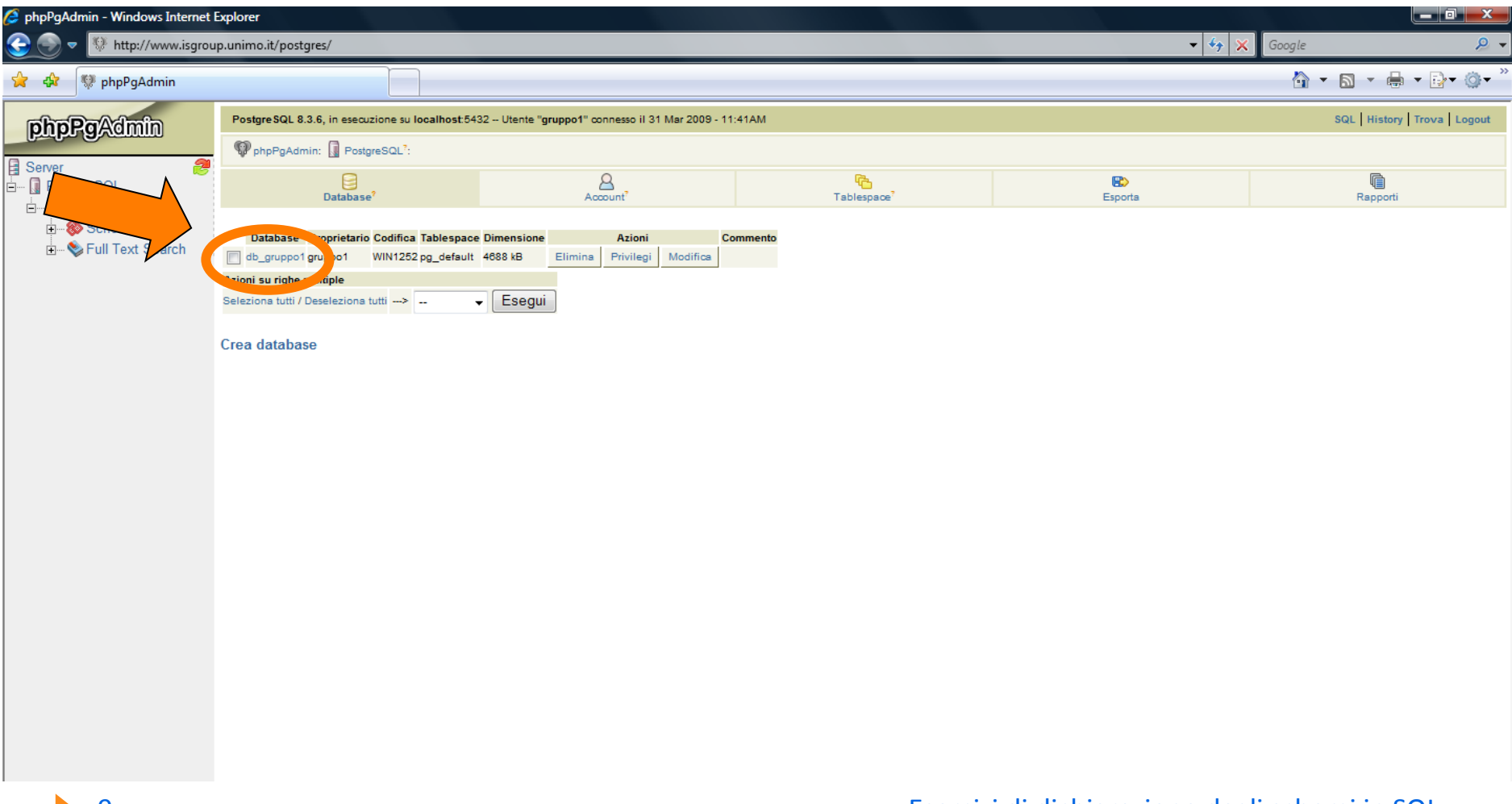

#### Entriamo nel database

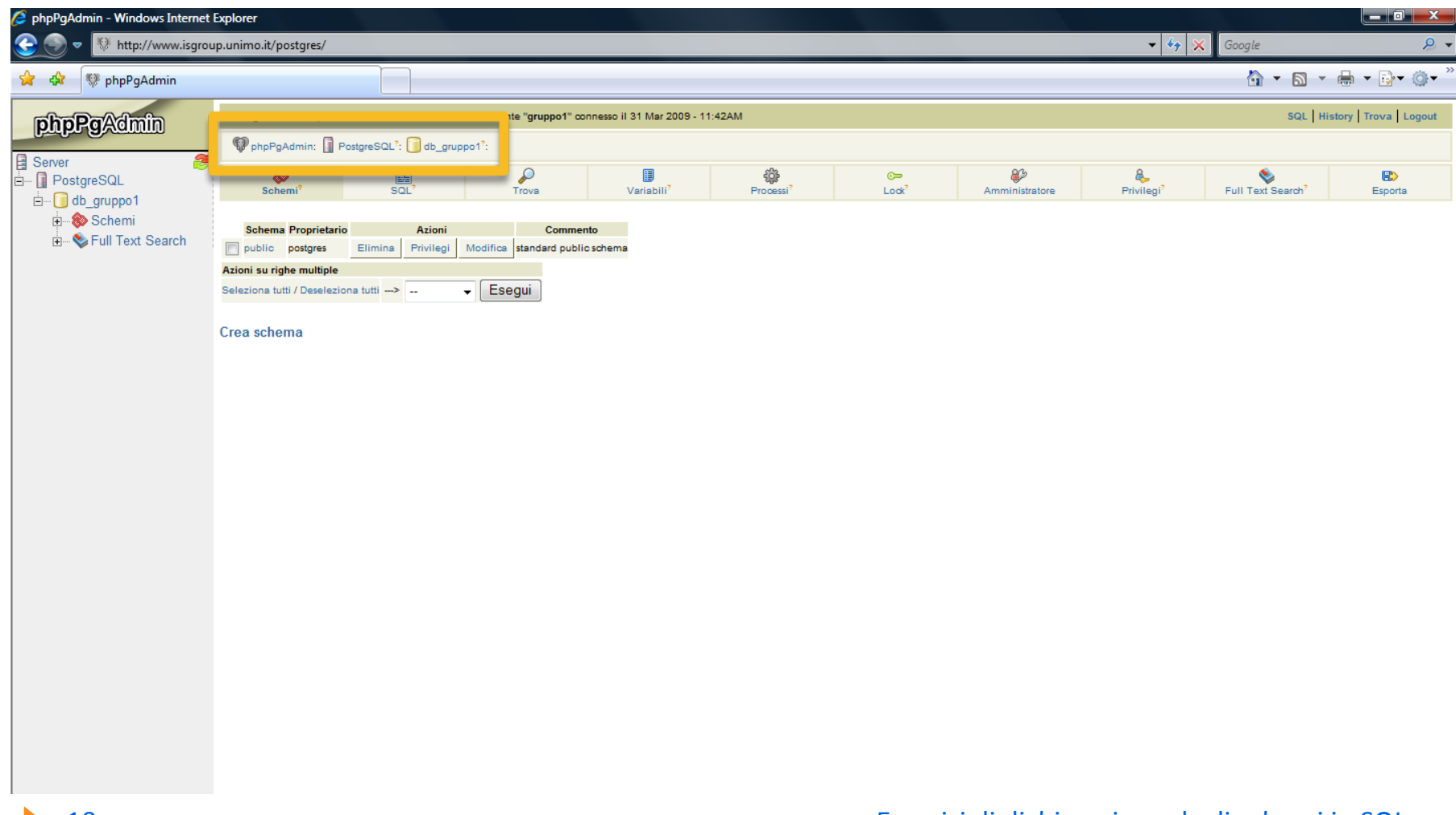

### Accediamo all'interfaccia per digitare le istruzione SQL

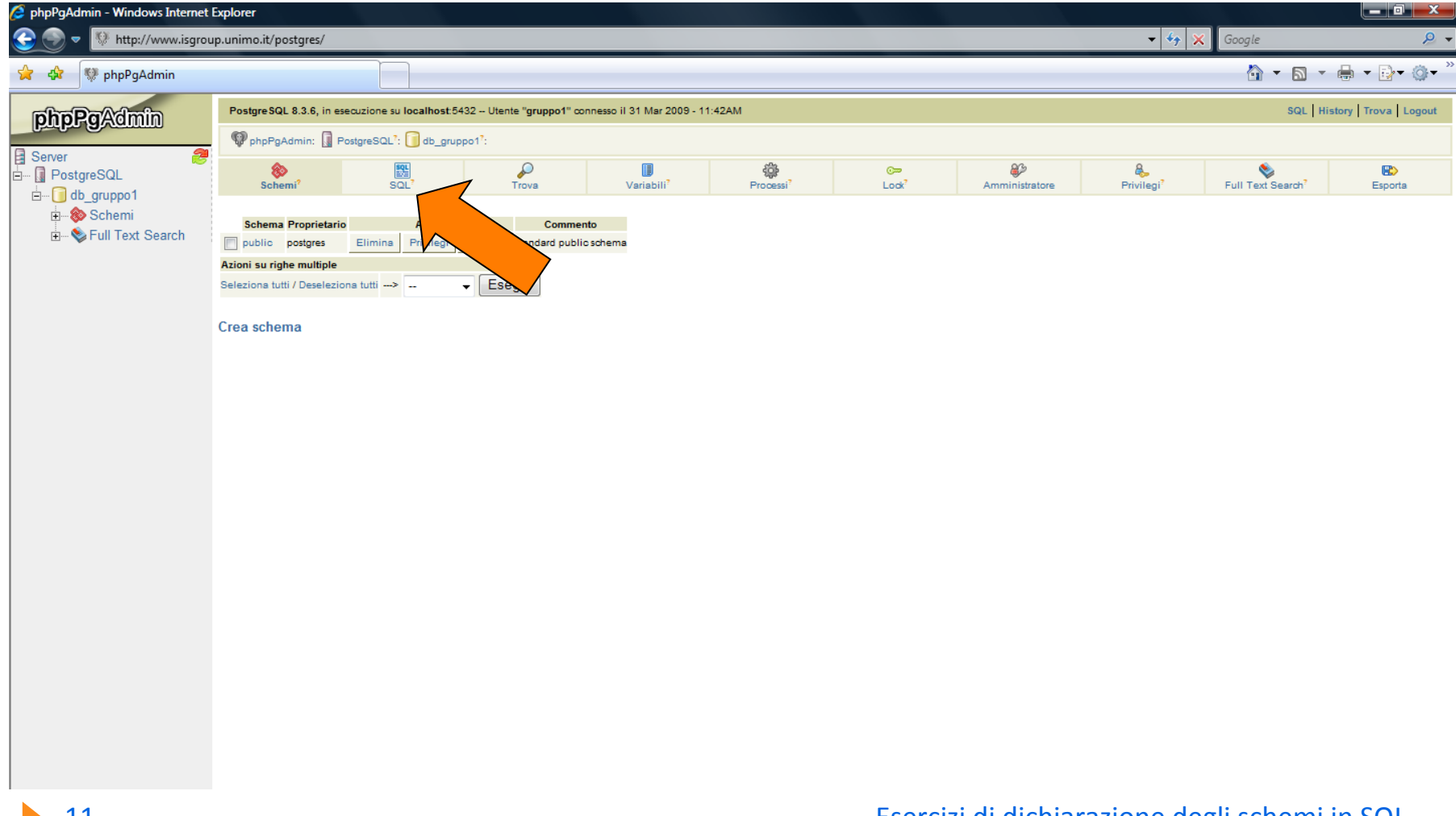

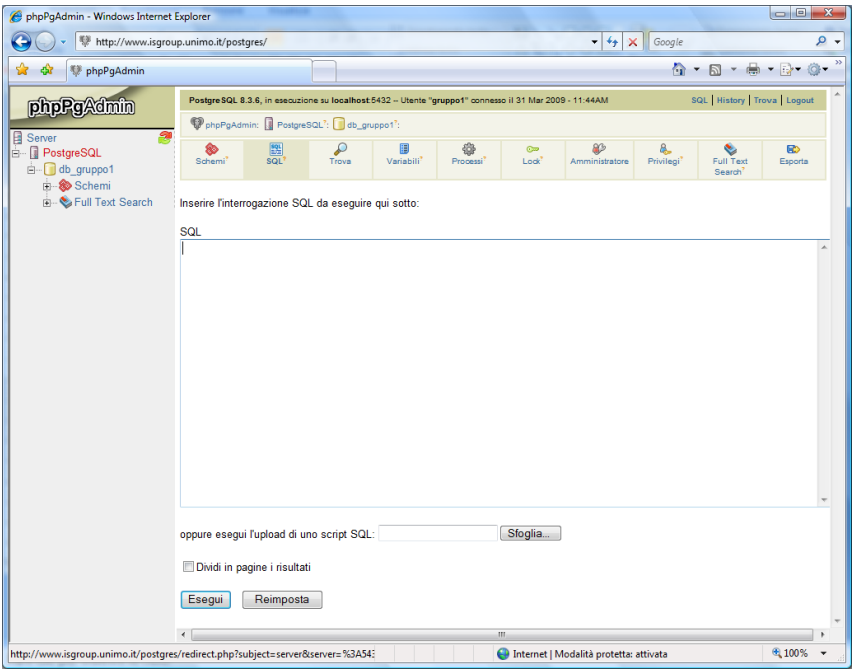

- **Dia possiamo eseguire** ogni tipo di comando SQL
	- **Digitiamo il comando SQL**
	- Confermiamo con **'Esegui'**

# Creazione Tabelle

- A questo punto è possibile digitare direttamente i comandi SQL per la creazione delle tabelle.
	- ▶ Creiamo la tabella S:

```
CREATE TABLE S
 Matr
CHAR(9) NOT NULL,
 SNome
CHAR(40),
 CHAR(20),
 ACorso NUMERIC(2),

  PRIMARY KEY (Matr)
);
```
### Creazione DB Esami

- ▶ Per creare le altre tabelle, utilizzeremo il metodo del file sql esterno, sicuramente preferibile in caso di comandi complessi e di una certa lunghezza.
- Apriamo un editor di testi (ad esempio **Blocco note**) e scriviamo in un file i seguenti comandi:

#### **CREATE TABLE D**

**(
CD
CHAR(5) NOT NULL, CNome CHAR(40), Citta CHAR(20), 
PRIMARY KEY (CD) );**

### Creazione DB Esami

### **CREATE TABLE C**

**(
CC
 CHAR(5) NOT NULL, CNome CHAR(40), CD CHAR(5), 
PRIMARY KEY (CC), 
FOREIGN KEY (CD) REFERENCES D (CD) ON** DELETE CASCADE );

**CREATE TABLE E**

- **(
Matr
 CHAR(9) NOT NULL,**
- **CC CHAR(5) NOT NULL,**
- Data DATE,

Voto NUMERIC(3),

**PRIMARY KEY (Matr,CC),**

**FOREIGN KEY (Matr)
REFERENCES S (Matr)**

**ON DELETE CASCADE,** 

 **FOREIGN KEY (CC) REFERENCES C (CC)** 

**ON DELETE CASCADE** );

## Creazione DB Esami

- Salviamo il file, ad esempio in C:\BDati\esami.sql
- Nell'apposito campo di phpPgAdmin, inseriamo il nome del file:
	- ▶ C:\BDati\esami.sql
- Confermiano con 'Esegui'
- Le tabelle vengono create

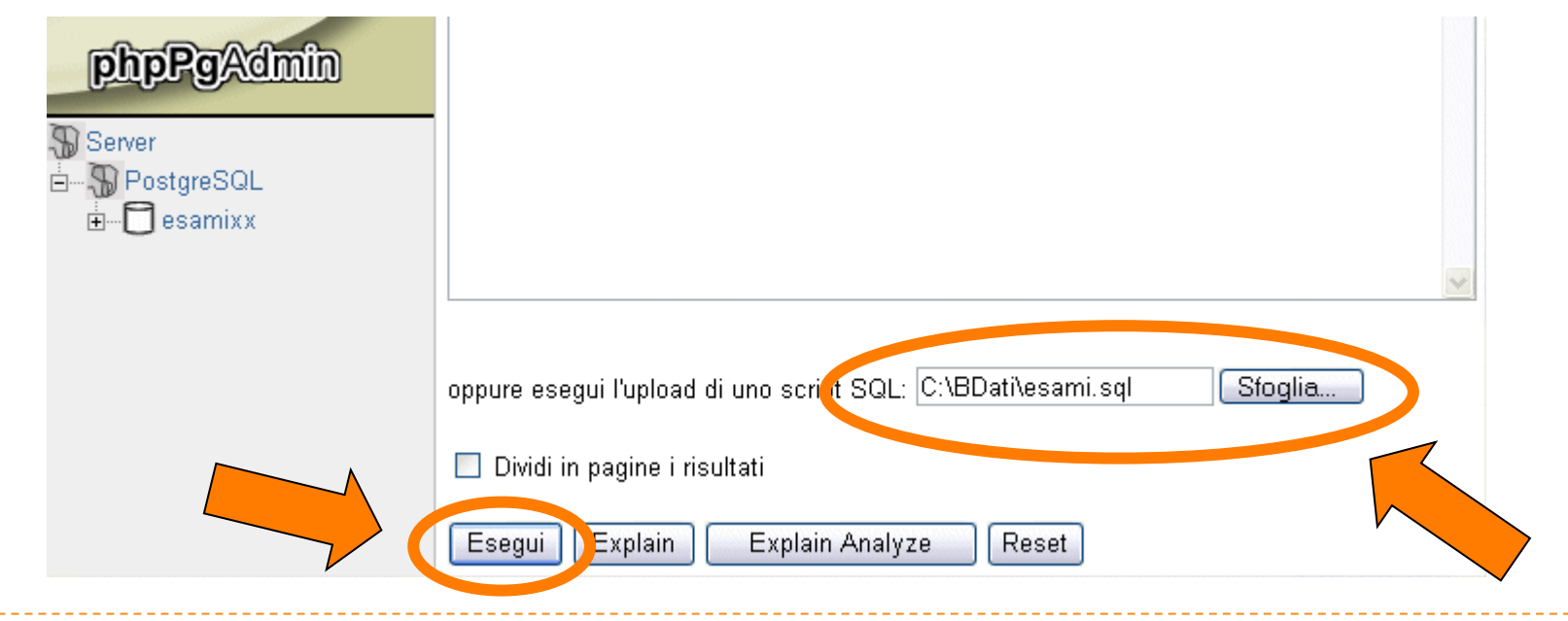